# **Understanding Half-Hourly Data**

## **Viewing your consumption data**

MyBusiness holds all consumption data for your half-hourly MPANs and can be found in the **Data Analysis**  section of the platform.

If you want to view the consumption on your invoice this can be found in the **Power Information Summary** section of your invoice.

# **How to compare consumption data from my invoice with data in MyBusiness?**

If you're viewing data using MyBusiness picking the daily, weekly or monthly format this will be comparable with your invoice all year round as the data is presented in **Local** time. However, in MyBusiness half-hourly data is presented in **UTC** (Coordinated Universal Time).

#### **What's the difference between Local & UTC?**

**Local** takes into account daylight saving time and moves one hour forward in March

**UTC** Is not impacted by daylight saving time and therefore no time adjustment is made throughout the year

As MyBusiness half-hourly data is displayed in **UTC** and the invoice is displayed in **Local** you need to take 3 easy steps to compare the data within daylight saving time:

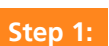

**Step 3:** 

Download the half-hourly data required including data for the day before. For example, if you want to compare data from 14<sup>th</sup> August you will also need to download 13th August

To calculate the data for the day required you will need to add the last 2 HH periods from the previous day (HH 23:00 & HH 23:30) **Step 2:** 

> You will also only need to add up to HH period 22:30 (inclusive) on the day you're comparing. An example has been provided for 14<sup>th</sup> August 2020

Remember when comparing half-hourly data outside of daylight saving time there is no need to take the additional steps when comparing data against the invoice.

## **Why doesn't my data on my invoice match MyBusiness?**

Does the data you're comparing fall within Daylight saving time? To check this, we've provided a handy table providing the dates. If so, you need to take the 3 steps highlighted above.

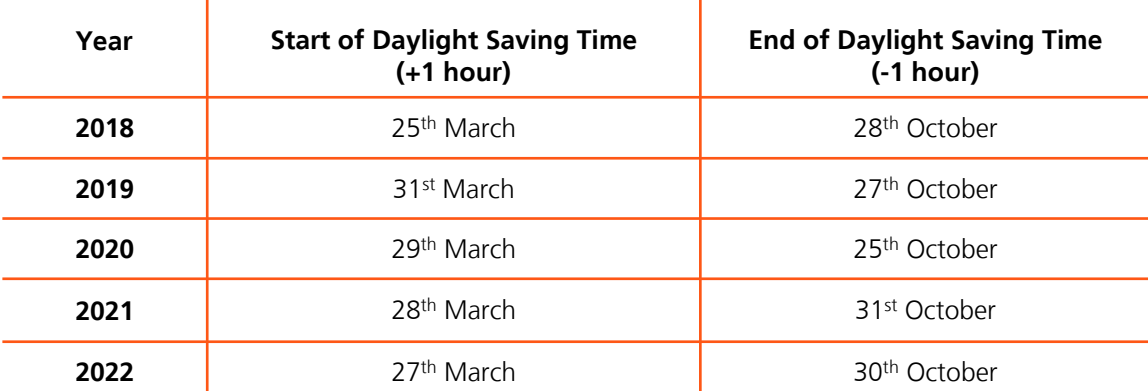

#### **Revised Data**

As your invoice is a snapshot in time, we could have received revised data from your Data Collector after your invoice was issued, this means that the data on your invoice and the data displayed in MyBusiness may not match, but don't worry this will be amended on your next invoice.

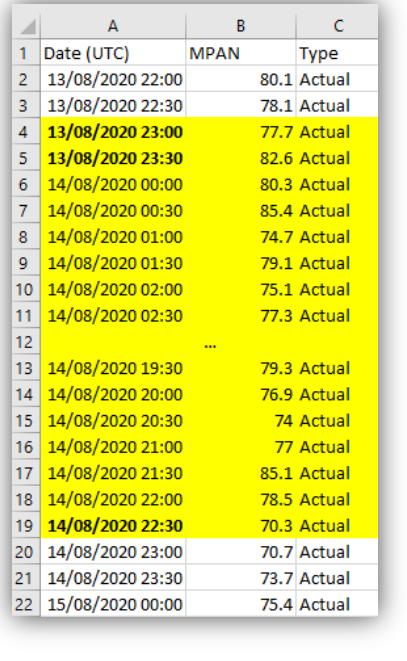

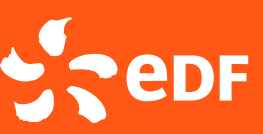